# **CA Nimsoft Monitor**

## **Probe Guide for Cloud Monitoring Gateway cuegtw v1.0 series**

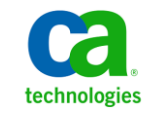

### **Legal Notices**

This online help system (the "System") is for your informational purposes only and is subject to change or withdrawal by CA at any time.

This System may not be copied, transferred, reproduced, disclosed, modified or duplicated, in whole or in part, without the prior written consent of CA. This System is confidential and proprietary information of CA and protected by the copyright laws of the United States and international treaties. This System may not be disclosed by you or used for any purpose other than as may be permitted in a separate agreement between you and CA governing your use of the CA software to which the System relates (the "CA Software"). Such agreement is not modified in any way by the terms of this notice.

Notwithstanding the foregoing, if you are a licensed user of the CA Software you may make one copy of the System for internal use by you and your employees, provided that all CA copyright notices and legends are affixed to the reproduced copy.

The right to make a copy of the System is limited to the period during which the license for the CA Software remains in full force and effect. Should the license terminate for any reason, it shall be your responsibility to certify in writing to CA that all copies and partial copies of the System have been destroyed.

TO THE EXTENT PERMITTED BY APPLICABLE LAW, CA PROVIDES THIS SYSTEM "AS IS" WITHOUT WARRANTY OF ANY KIND, INCLUDING WITHOUT LIMITATION, ANY IMPLIED WARRANTIES OF MERCHANTABILITY, FITNESS FOR A PARTICULAR PURPOSE OR NONINFRINGEMENT. IN NO EVENT WILL CA BE LIABLE TO YOU OR ANY THIRD PARTY FOR ANY LOSS OR DAMAGE, DIRECT OR INDIRECT, FROM THE USE OF THIS SYSTEM, INCLUDING WITHOUT LIMITATION, LOST PROFITS, LOST INVESTMENT, BUSINESS INTERRUPTION, GOODWILL, OR LOST DATA, EVEN IF CA IS EXPRESSLY ADVISED IN ADVANCE OF THE POSSIBILITY OF SUCH LOSS OR DAMAGE.

The manufacturer of this System is CA.

Provided with "Restricted Rights." Use, duplication or disclosure by the United States Government is subject to the restrictions set forth in FAR Sections 12.212, 52.227-14, and  $52.227-19(c)(1) - (2)$  and DFARS Section  $252.227-7014(b)(3)$ , as applicable, or their successors.

Copyright © 2014 CA. All rights reserved. All trademarks, trade names, service marks, and logos referenced herein belong to their respective companies.

Legal information on third-party and public domain software used in the Nimsoft Monitor solution is documented in *Nimsoft Monitor Third-Party Licenses and Terms of Use (*[http://docs.nimsoft.com/prodhelp/en\\_US/Library/Legal.html](http://docs.nimsoft.com/prodhelp/en_US/Library/Legal.html)*).*

## **Contact CA**

#### **Contact CA Support**

For your convenience, CA Technologies provides one site where you can access the information that you need for your Home Office, Small Business, and Enterprise CA Technologies products. At [http://ca.com/support,](http://www.ca.com/support) you can access the following resources:

- Online and telephone contact information for technical assistance and customer services
- Information about user communities and forums
- Product and documentation downloads
- CA Support policies and guidelines
- Other helpful resources appropriate for your product

#### **Providing Feedback About Product Documentation**

Send comments or questions about CA Technologies Nimsoft product documentation to [nimsoft.techpubs@ca.com.](mailto:nimsoft.techpubs@ca.com)

To provide feedback about general CA Technologies product documentation, complete our short customer survey which is available on the CA Support website at [http://ca.com/docs.](http://www.ca.com/docs)

## **Contents**

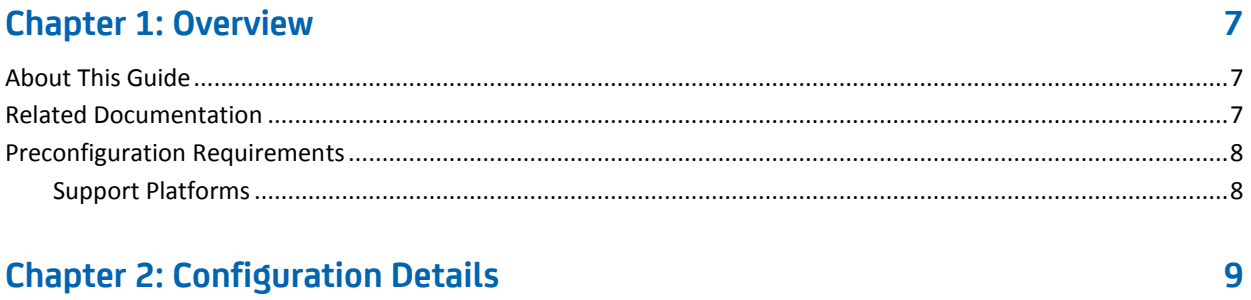

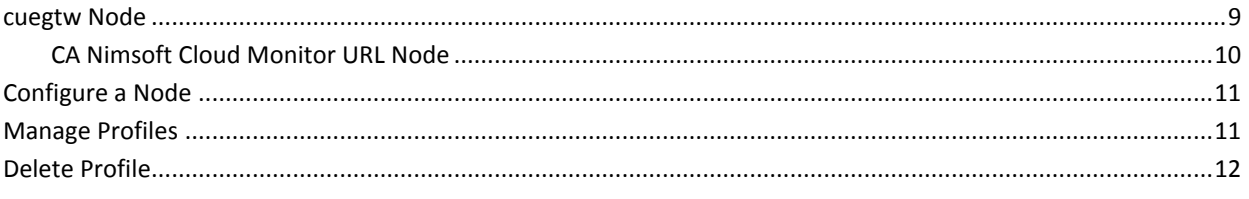

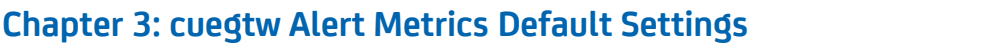

13

## **Documentation Changes**

This table describes the version history for this document.

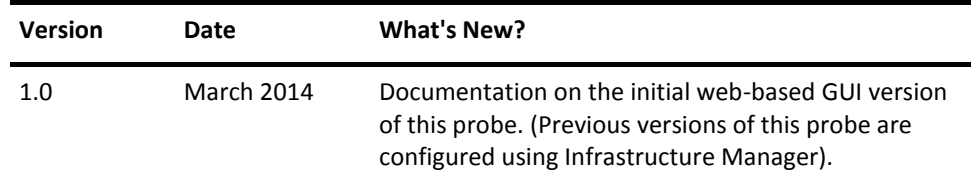

## <span id="page-6-0"></span>**Chapter 1: Overview**

The Cloud Monitoring Gateway probe subscribes to the RSS feeds of the CA Nimsoft Cloud Monitor and routes these feeds to the Nimsoft Alarm Server (NAS). The probe pools the CA Nimsoft Cloud Monitor API using valid credentials for collecting data and generating alarms.

The CA Nimsoft Cloud Monitor is a software-as-a-service (SaaS) solution for monitoring web applications, websites, and cloud services around the globe. The CA Nimsoft Cloud Monitor helps you understand and optimize the end-user experience.

**Note:** The probe does not subscribe to the email alerts of the CA Nimsoft Cloud Monitor.

This section contains the following topics:

[About This Guide](#page-6-1) (see page 7) [Related Documentation](#page-6-2) (see page 7) [Preconfiguration Requirements](#page-7-0) (see page 8)

## <span id="page-6-1"></span>**About This Guide**

This guide is for the CA Nimsoft Monitor Administrator to help understand the configuration of the Cloud Monitoring Gateway probe and provides the following information:

- Overview of the Cloud Monitoring Gateway probe and related documentation for previous probe versions.
- Configuration details of the probe.
- Field information and common procedures for configuring the probe.

**Important!** Description for the intuitive GUI fields is not included in the document.

## <span id="page-6-2"></span>**Related Documentation**

#### **Related Documentation**

Documentation for other versions of the cuegtw probe

Th[e Release Notes](http://docs.nimsoft.com/prodhelp/en_US/Probes/AdminConsole/cuegtw/ReleaseNotes/index.htm) for the cuegtw probe

[User documentation for the Admin Console](http://docs.nimsoft.com/prodhelp/en_US/AdminConsole/6.5/index.htm)

*Monitor Metrics Reference Information for CA Nimsoft Probes* [\(http://docs.nimsoft.com/prodhelp/en\\_US/Probes/ProbeReference/index.htm\)](http://docs.nimsoft.com/prodhelp/en_US/Probes/ProbeReference/index.htm)

## <span id="page-7-0"></span>**Preconfiguration Requirements**

The Cloud Monitoring Gateway probe requires the CA Nimsoft Cloud Monitor API user credentials to fetch RSS feeds.

### <span id="page-7-1"></span>**Support Platforms**

Refer to the **Nimsoft Compatibility Support Matrix** for the latest information about supported platforms. See also the **Support Matrix for Nimsoft Probes** for more information about the cuegtw probe.

## <span id="page-8-0"></span>**Chapter 2: Configuration Details**

You can configure the Cloud Monitoring Gateway probe to create a profile and connect with the CA Nimsoft Cloud Monitor API.

This section contains the following topics:

[cuegtw Node](#page-8-1) (see page 9) [Configure a Node](#page-10-0) (see page 11) [Manage Profiles](#page-10-1) (see page 11) [Delete Profile](#page-11-0) (see page 12)

### <span id="page-8-1"></span>**cuegtw Node**

The **cuegtw** node lets you configure general properties and the internet proxy settings. You can view the probe information and the alarm details.

#### **Navigation:** cuegtw

Set or modify the following values as required:

#### **cuegtw > Probe Information**

This section provides information about the probe name, probe version, start time of the probe, and the probe vendor.

#### **cuegtw > General Configuration**

This section is used to configure log level of the probe.

■ Log Level: specifies the detail level of the log file.

Default: 2 - Warn

■ Interval: defines the time interval for fetching the new RSS feeds from the CA Nimsoft Clout Monitor.

Default: 5

■ Interval Unit: specifies the time interval unit.

Default: Minutes

#### **cuegtw > Proxy Configuration**

This section lets you configure the proxy user authentication details for the probe to connect with the CA Nimsoft Clout Monitor API.

- Enable Proxy: enables the proxy settings.
- Proxy Type: specifies the proxy type of your networking environment.
- User ID: defines the user name for authenticating the probe on the proxy server.
- Proxy URL: defines the IP address of the proxy server.
- Port: defines the port number where the proxy server listens to the incoming requests.
- Domain Name: defines the domain of the user. This option is applicable only when the proxy type is NTLM.

#### **cuegtw > Message Configuration**

This section lets you view the alarm messages of the probe. You can view the message name, message text, and the message severity. The probe has two alarm messages and are read only.

#### <span id="page-9-0"></span>**CA Nimsoft Cloud Monitor URL Node**

The CA Nimsoft Cloud Monitor URL node represents the URL, **http://api.watchmouse.com/1.6/**, for accessing the CA Nimsoft Cloud Monitor API. This node does not contain any section and is used for displaying the list of monitoring profiles in the navigation pane.

#### **<Profile Name> Node**

The *profile name* node represents the actual monitoring profile name. This node is used for activating the monitoring profile and configuring the alarm properties.

**Navigation:** cuegtw > CA Nimsoft Cloud Monitor URL > *profile name*

Set or modify the following values as required:

#### *profile name* **> Profile Configuration**

This section lets you activate the monitoring profile and configure the user details for accessing the cloud monitor API. Use the **Test** option of the **Actions** drop-down list for verifying the credentials.

**Important:** The username and password for the CA Nimsoft Cloud Monitor web site and API can be different. The probe requires credentials for cloud monitor API. You can change the API password by selecting the **Subscription > Change Password** option after logging on to the cloud monitor web site.

#### *profile name* **> Alert/Reminder Monitor Configuration**

This section lets you generate an alarm when the probe receives an RSS feed from the cloud monitor API.

- Publish Alarms: activates the profile for generating the alarm.
- Alert: specifies the alarm message when the RSS feed type is alert.
- Reminder: specifies the alarm message when the RSS feed type is reminder.

### <span id="page-10-0"></span>**Configure a Node**

This procedure provides the information to configure a particular section within a node. Each section in a node lets you configure probe properties for connecting to the cloud monitor website and fetching RSS feeds.

#### **Follow these steps:**

- 1. Navigate to the section in a node that you want to configure.
- 2. Update the field information and click **Save**.

The specified section of the probe is configured.

## <span id="page-10-1"></span>**Manage Profiles**

This procedure provides the information to create a monitoring profile for connecting to the cloud monitor API. A monitoring profile contains valid user details to fetch RSS feeds for generating alarms.

#### **Follow these steps:**

- 1. Click the **Options** icon next to the CA Nimsoft Cloud Monitor URL node in the navigation pane.
- 2. Click the **Add New Profile** option.
- 3. Enter profile details in the **Profile Configuration** dialog and click **Submit**.

The profile is saved for fetching the RSS feeds from the cloud monitor API. You can configure alarms for each RSS feed for populating the NAS.

## <span id="page-11-0"></span>**Delete Profile**

You can delete a monitoring profile when it no longer requires monitoring the RSS feeds of the cloud monitor.

#### **Follow these steps:**

- 1. Click the **Options** icon next to the *profile name* node that you want to delete.
- 2. Click the **Delete** option.
- 3. Click **Save**.

The profile is deleted.

## <span id="page-12-0"></span>**Chapter 3: cuegtw Alert Metrics Default Settings**

This section contains the alert metric default settings for the Cloud Monitoring Gateway probe.

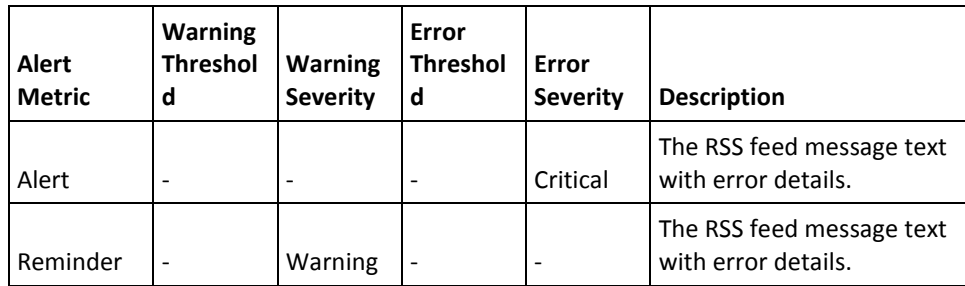